# С мобильного приложения Android по **WebRTC**

### Описание

WCS предоставляет SDK для разработки клиентских приложений на платформе Android

#### Схема работы

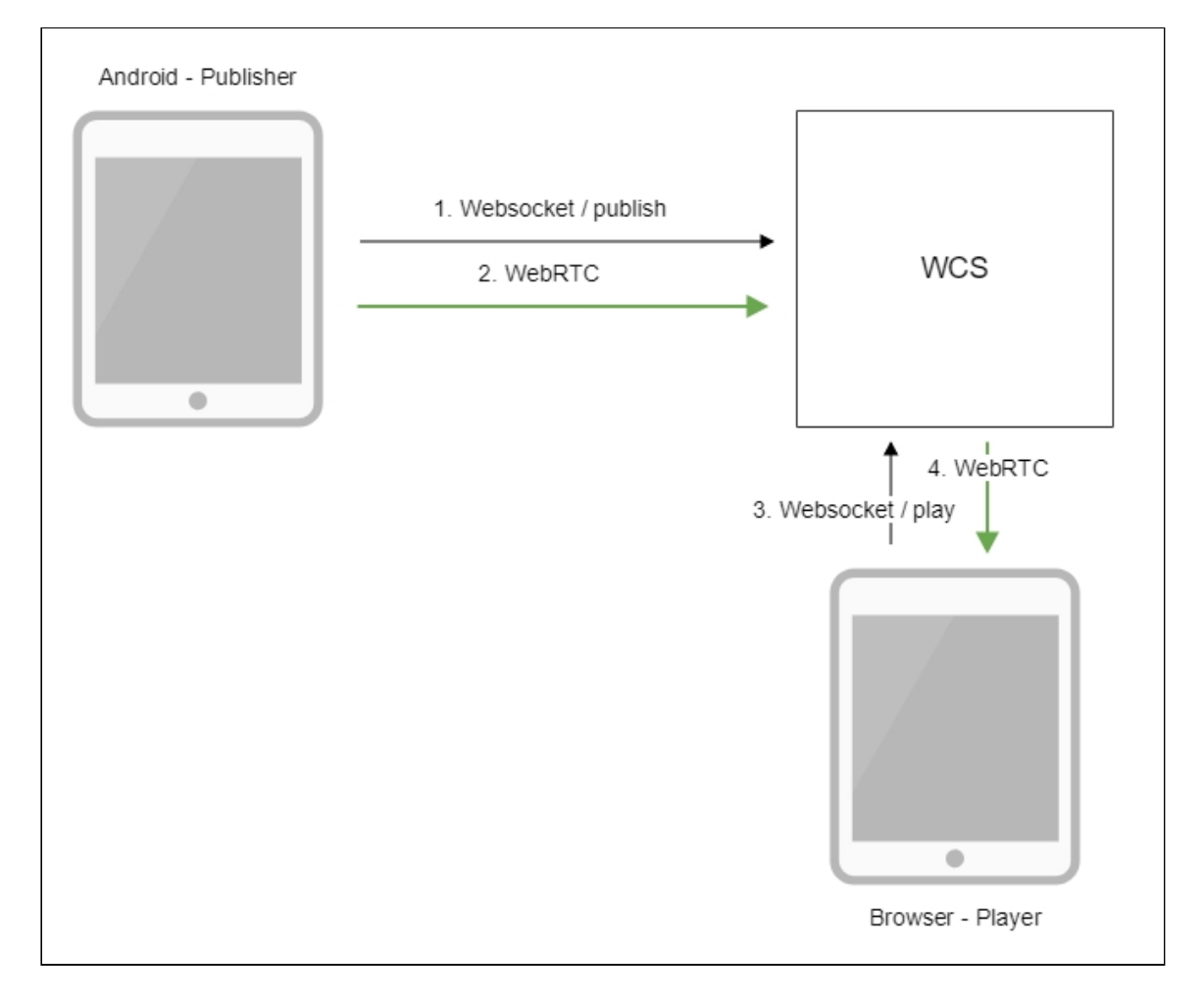

- 1. Android-устройство соединяется с сервером по протоколу Websocket и отправляет команду publishStream .
- 2. Android-устройство захватывает микрофон и камеру и отправляет WebRTC поток на сервер.
- 3. Браузер устанавливает соединение по Websocket и отправляет команду playStream .
- 4. Браузер получает WebRTC поток и воспроизводит этот поток на странице.

#### Краткое руководство по тестированию

- 1. Для теста используем:
- 2. демо-сервер demo.flashphoner.com ;
- 3. мобильное приложение Streamer ([Google](https://play.google.com/store/apps/details?id=com.flashphoner.wcsexample.streamer) Play);
- 4. веб-приложение [Player](https://demo.flashphoner.com/client2/examples/demo/streaming/player/player.html) для отображения захваченного потока
- 5. Установите на Android-устройство мобильное приложение Streamer из [Google](https://play.google.com/store/apps/details?id=com.flashphoner.wcsexample.streamer) Play. Запустите приложение на устройстве, введите URL в виде

wss://demo.flashphoner.com:8443/test/ , где demo.flashphoner.com - адрес WCSсервера, test - идентификатор потока:

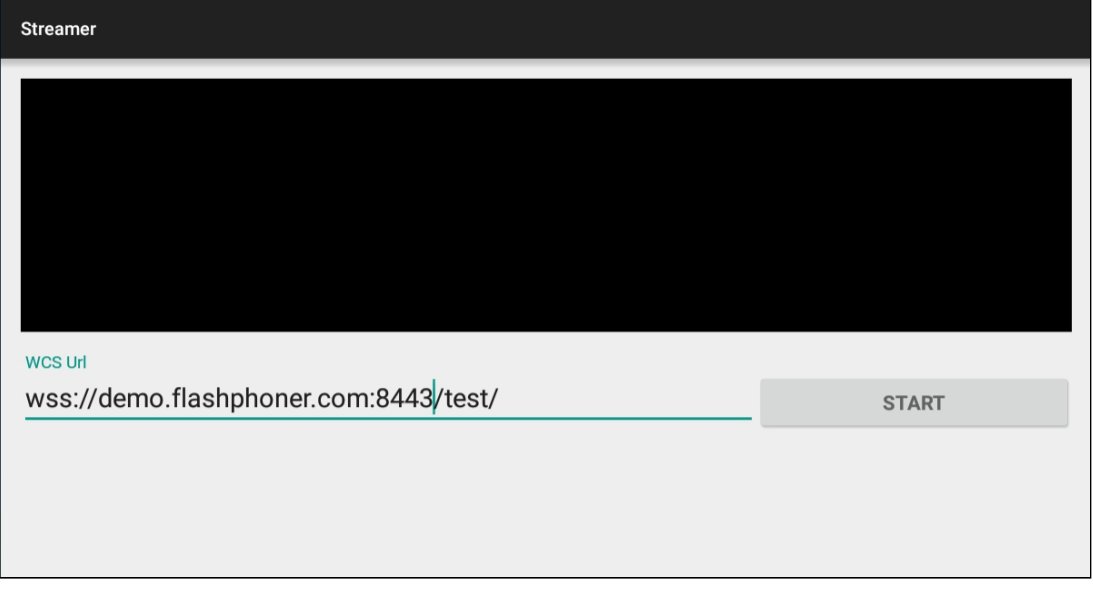

6. Нажмите кнопку Start . Начнется захват видеопотока с фронтальной камеры устройства и трансляция его на сервер:

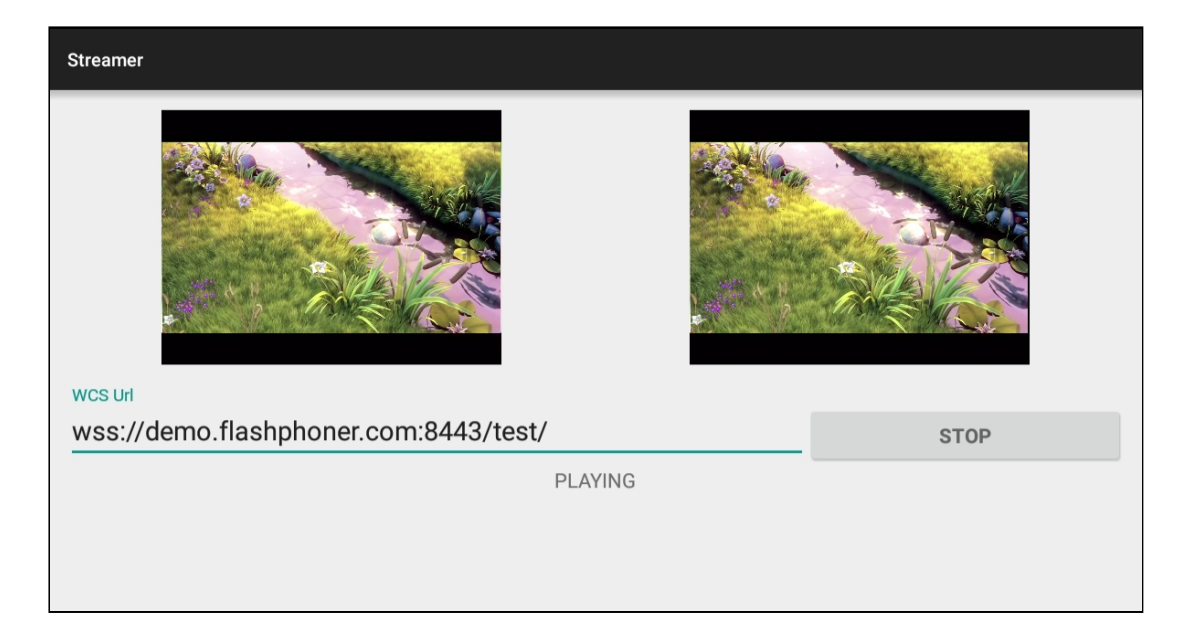

7. Откройте веб-приложение Player, укажите идентификатор потока test в поле  $\overline{c}$ 

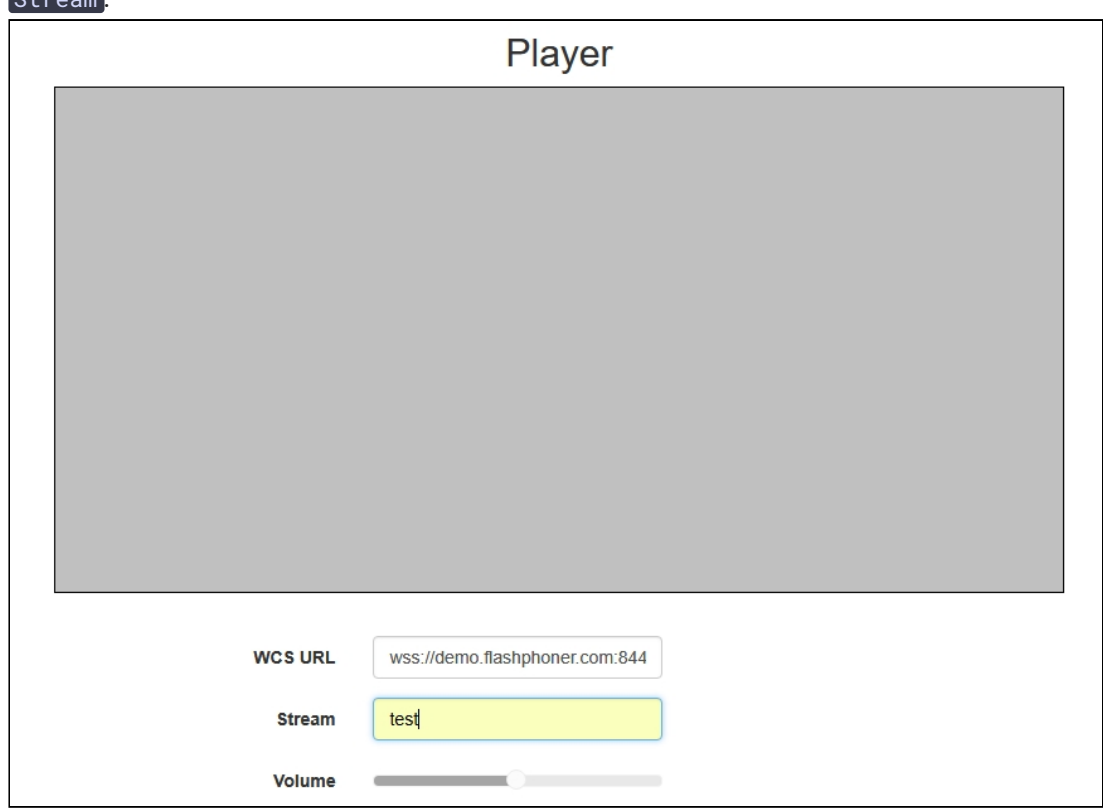

8. Нажмите кнопку Start . Начнется отображение трансляции с мобильного устройства:

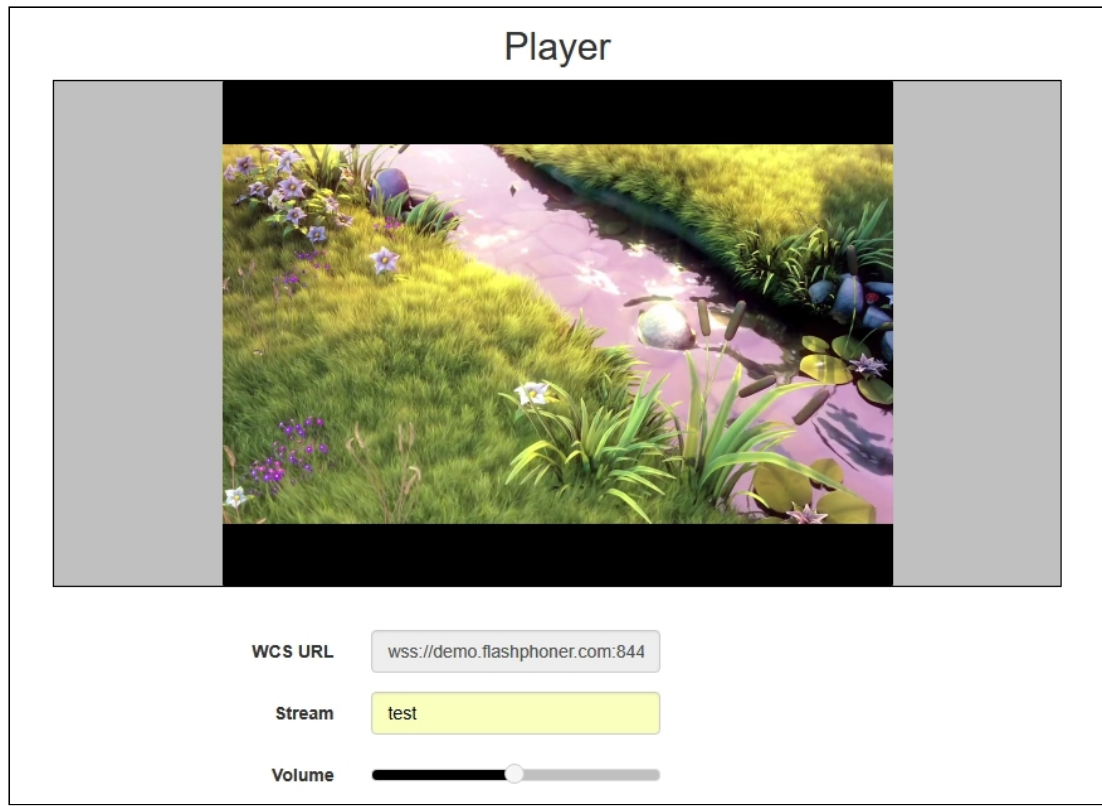

## Последовательность выполнения операций

Ниже описана последовательность вызовов при использовании примера Streamer

[StreamerActivity.java](https://github.com/flashphoner/wcs-android-sdk-samples/blob/master/streamer/src/main/java/com/flashphoner/wcsexample/streamer/StreamerActivity.java)

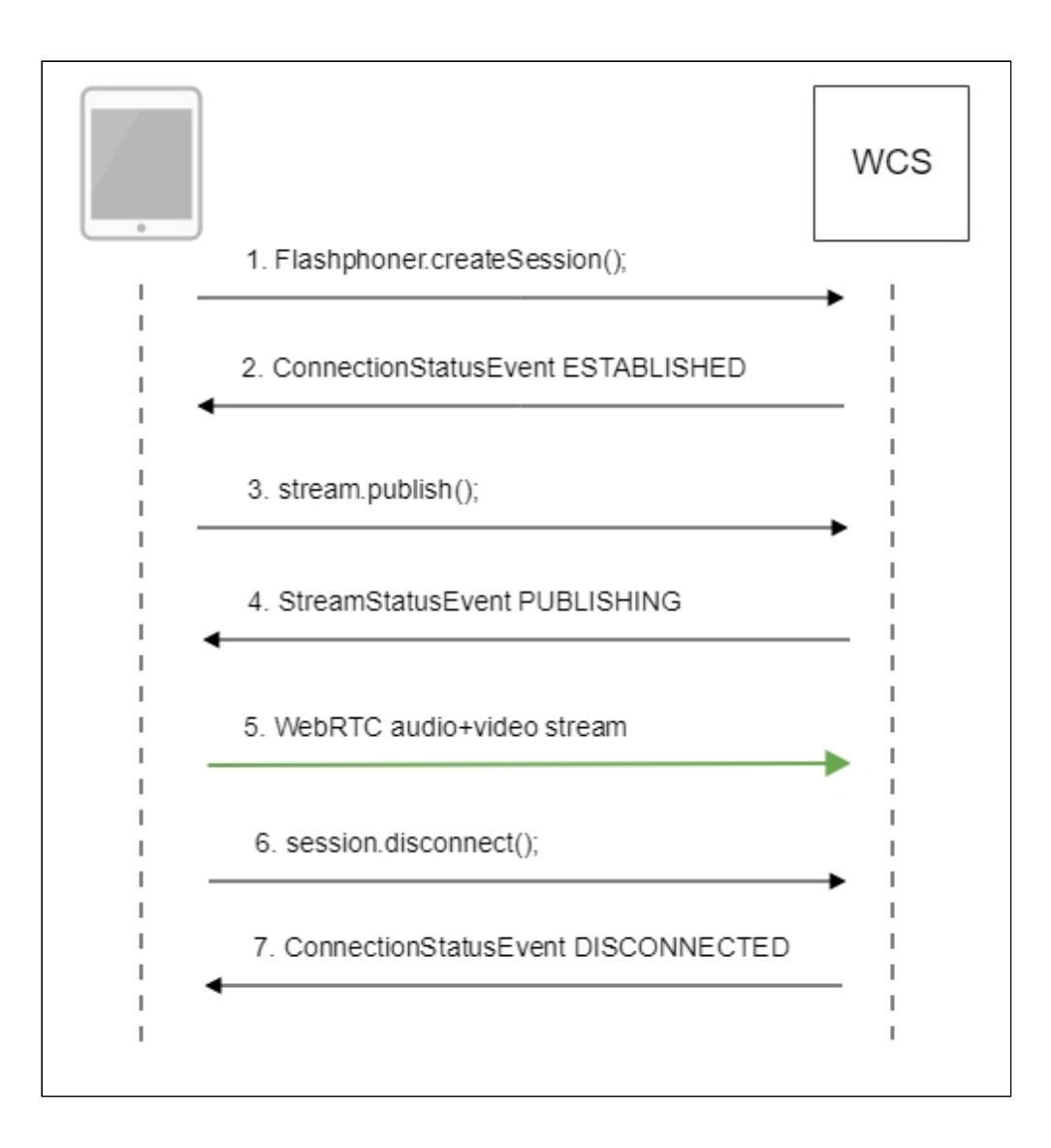

#### 1. Установка соединения с сервером

Flashphoner.createSession() [code](https://github.com/flashphoner/wcs-android-sdk-samples/blob/b3412c24c05fdbad85ba724b4f89ff2dfcbb8f71/streamer/src/main/java/com/flashphoner/wcsexample/streamer/StreamerActivity.java#L89)

```
String url;
final String streamName;
try {
   URI u = new URI(mWcsUrlView.getText().toString());
   url = u.getScheme() + ".///" + u.getHost() + "." + u.getPort();streamName = u.getPath().\nreplaceAll("/", " " );
} catch (URISyntaxException e) {
  mStatusView.setText("Wrong uri");
   return;
* The options for connection session are set.
* WCS server URL is passed when SessionOptions object is created.
* SurfaceViewRenderer to be used to display video from the camera is set
with method SessionOptions.setLocalRenderer().
* SurfaceViewRenderer to be used to display preview stream video received
from the server is set with method SessionOptions.setRemoteRenderer().
```
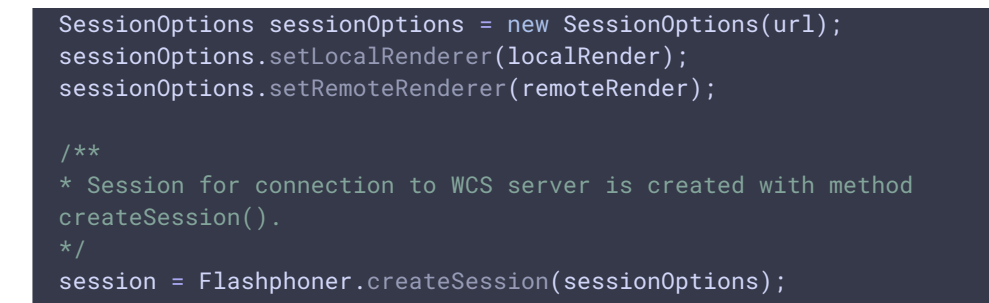

2. Получение от сервера события, подтверждающего успешное соединение Session.onConnected() [code](https://github.com/flashphoner/wcs-android-sdk-samples/blob/b3412c24c05fdbad85ba724b4f89ff2dfcbb8f71/streamer/src/main/java/com/flashphoner/wcsexample/streamer/StreamerActivity.java#L125)

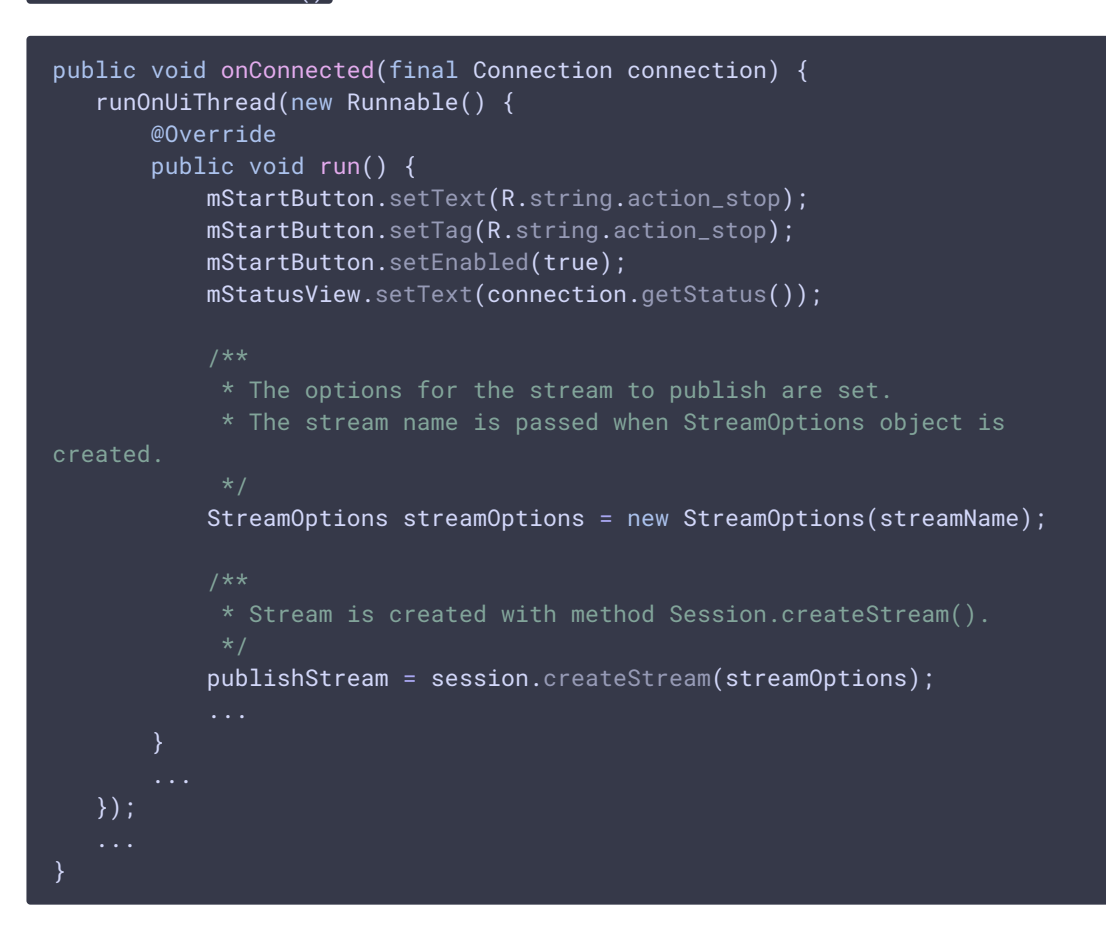

3. Публикация потока

```
code
```

```
@Override
public void onRequestPermissionsResult(int requestCode,
                                     @NonNull String permissions[],
@NonNull int[] grantResults) {
  switch (requestCode) {
      case PUBLISH_REQUEST_CODE: {
          if (grantResults.length == 0 ||
                  grantResults[0] != PackageManager.PERMISSION_GRANTED ||
                  grantResults[1] != PackageManager.PERMISSION_GRANTED) {
              mStartButton.setEnabled(false);
              session.disconnect();
              Log.i(TAG, "Permission has been denied by user");
```
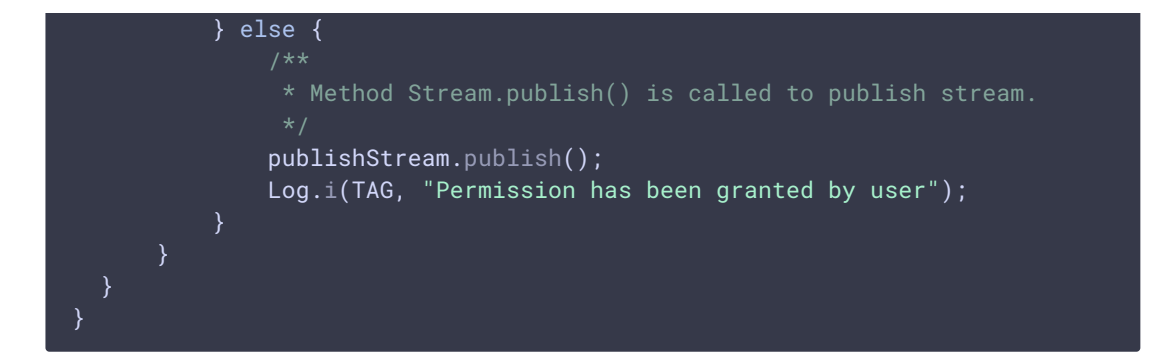

4. Получение от сервера события, подтверждающего успешную публикацию потока Stream.onStreamStatus(), StreamStatus.PUBLISHING [code](https://github.com/flashphoner/wcs-android-sdk-samples/blob/b3412c24c05fdbad85ba724b4f89ff2dfcbb8f71/streamer/src/main/java/com/flashphoner/wcsexample/streamer/StreamerActivity.java#L148)

```
publishStream.on(new StreamStatusEvent() {
  @Override
  public void onStreamStatus(final Stream stream, final StreamStatus
streamStatus) {
       runOnUiThread(new Runnable() {
           @Override
           public void run() {
               if (StreamStatus.PUBLISHING.equals(streamStatus)) {
                    * The options for the stream to play are set.
                    * The stream name is passed when StreamOptions object
is created.
                   StreamOptions streamOptions = new
StreamOptions(streamName);
                    * Stream is created with method
Session.createStream().
                   playStream = session.createStream(streamOptions);
       });
   }
   ...
});
```
- 5. Отправка аудио-видео потока по WebRTC
- 6. Остановка публикации потока

Session.disconnect() [code](https://github.com/flashphoner/wcs-android-sdk-samples/blob/b3412c24c05fdbad85ba724b4f89ff2dfcbb8f71/streamer/src/main/java/com/flashphoner/wcsexample/streamer/StreamerActivity.java#L234)

```
if (mStartButton.getTag() == null ||)Integer.valueOf(R.string.action_start).equals(mStartButton.getTag())) {
```
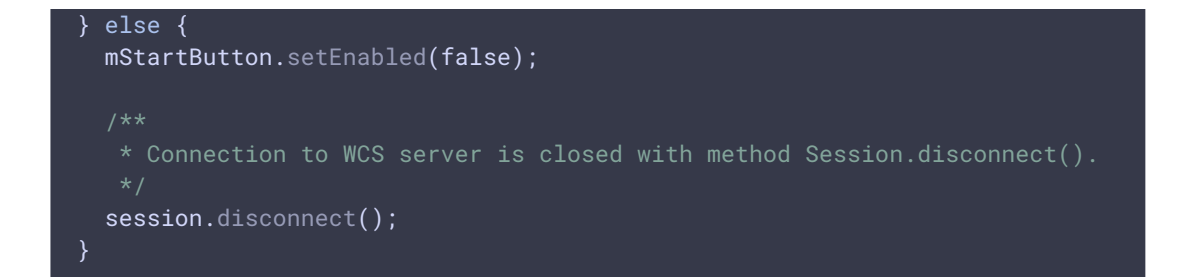

7. Получение от сервера события, подтверждающего остановку публикации потока Session.onDisconnection() [code](https://github.com/flashphoner/wcs-android-sdk-samples/blob/b3412c24c05fdbad85ba724b4f89ff2dfcbb8f71/streamer/src/main/java/com/flashphoner/wcsexample/streamer/StreamerActivity.java#L210)

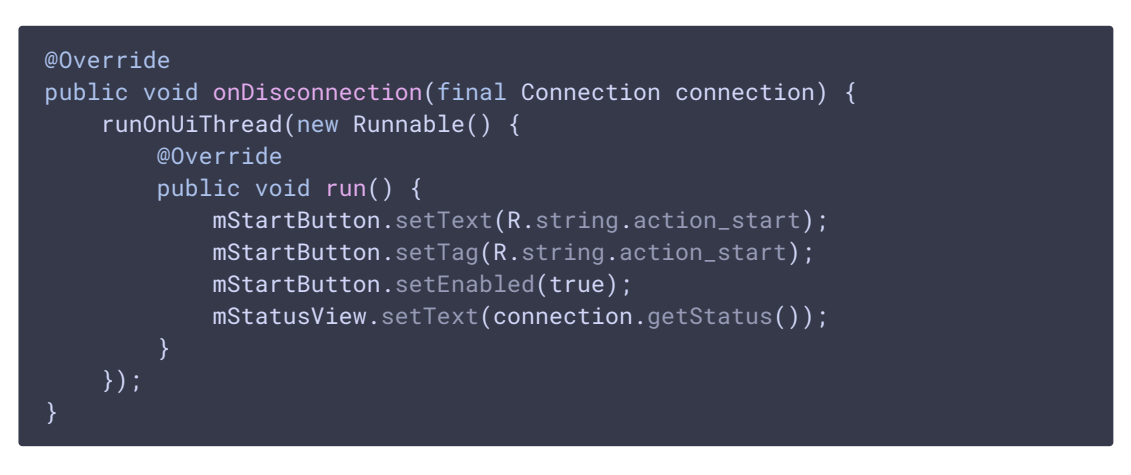